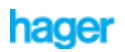

# **tebis**

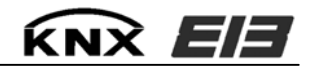

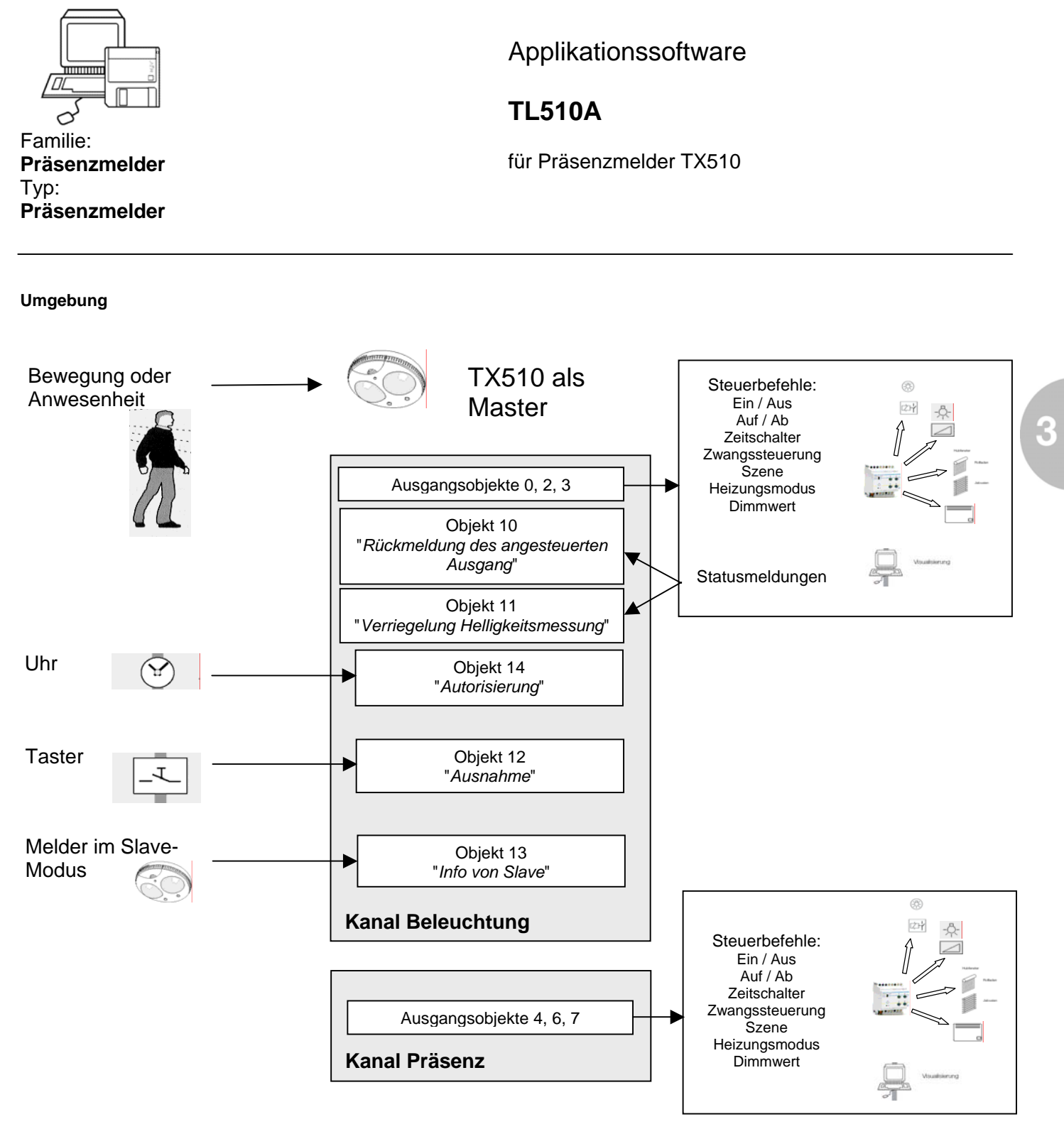

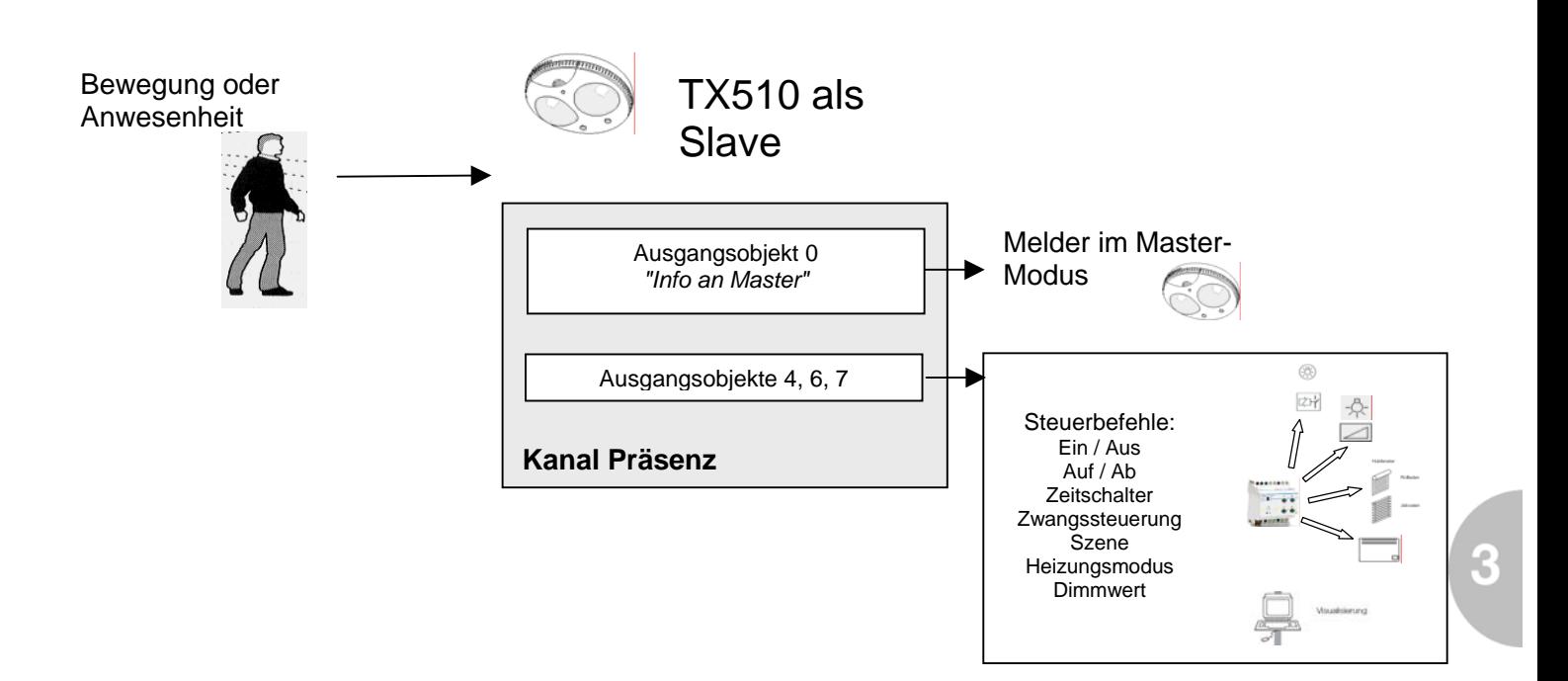

## **Funktionseigenschaften**

Applikation für den Präsenzmelder TX510. Die Software bietet verschiedene Funktionsmöglichkeiten für die Auswertung und Verarbeitung von Bewegung- oder Anwesenheitsmeldungen, die von den integrierten Sensoren erkannt werden. Je nach Softwareeinstellung können als Reaktion auf die Sensorsignale unterschiedliche Busfunktionen erzeugt werden:

- Schalten EIN/AUS
- Dimmen EIN/AUS
- − Jalousie AUF/AB
- − SOLLWERT-Einstellung durch Anwahl des Reglerprogramms für die Klimaregelung
- − Zeitschalterbetrieb
- − Zwangssteuerung
- Einbinden in eine Szenensteuerung

Das Gerät kann als Master oder als Slave arbeiten. Im Masterbetrieb steht ein Kanal Beleuchtung und ein Kanal Präsenz zur Verfügung, im Slavebetrieb lediglich ein Kanal Präsenz.

Der Kanal Beleuchtung wertet Präsenz, Umgebungshelligkeit und weitere Steuerparameter aus und sendet Steuerbefehle in Abhängigkeit der Parameterwerte und der Konfiguration des Gerätes; der Kanal Präsenz sendet seine Steuerbefehle nur in Abhängigkeit der Präsenzerfassung.

#### **Anschlussschema**

Die Busleitung wird über die Busklemmen an dem mitgelieferten Busanschlußmodul angeschlossen. Der Meldekopf wird **nach** der Programmierung der physikalischen Adresse auf das Busanschlußmodul aufgesteckt.

#### **Vergabe der physikalischen Adresse**

In den Modus zur Vergabe der physikalischen Adresse gelangt man durch Betätigen der Programmiertaste auf der Vorderseite des Busanschlußmoduls. Das Modul bleibt in diesem Modus bis die physikalische Adresse über die ETS Software vergeben wurde oder die Taste erneut gedrückt wird.

#### **Versionsnummer der Applikationssoftware**

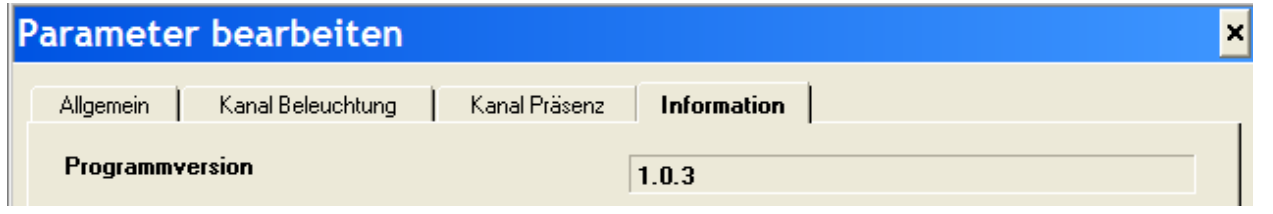

## **Maximale Anzahl Gruppenadressen: 41 Maximale Anzahl Zuordnungen: 40**

#### **Funktionsweise**

#### **TX510 als Master**

Die Funktionsweise des Gerätes kann durch unterschiedliche Parametereinstellungen verändert werden. Im Masterbetrieb steht ein Kanal Beleuchtung und ein Kanal Präsenz zur Verfügung. Die Einstellung der gewünschten Funktionalität erfolgt separat für die beiden Kanäle. Abhängig von den gewählten Parametereinstellungen, verändert sich auch die Bezeichnung und die Sichtbarkeit der Kommunikationsobjekte in der ETS Software. Das folgende Bild zeigt die Einstellmöglichkeiten für die Kanalfunktionen:

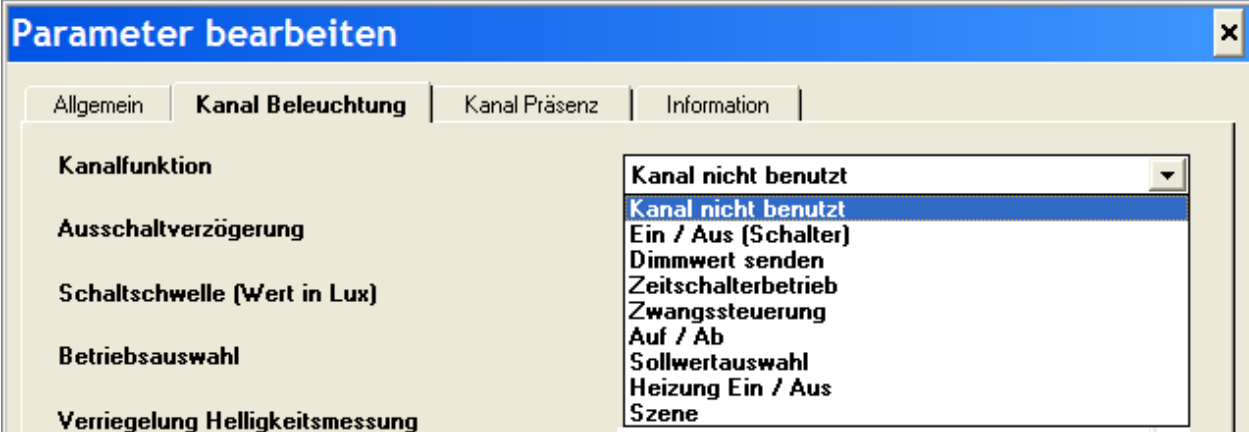

Für die einzelnen Funktionen erscheinen zusätzliche funktionsspezifische Einstellparameter. An Hand der nachfolgenden Tabelle, erhalten Sie einen Gesamtüberblick über die Kanalfunktionen, die funktionsspezifischen Zusatzparameter sowie der funktionsspezifischen Bezeichnung und Sichtbarkeit der Kommunikationsobjekte. Die leeren Felder zeigen an, dass die betreffenden Objekte bei der entsprechenden Kanalfunktion in der ETS Software nicht sichtbar sind.

 $\overline{\mathbf{3}}$ 

# **Betriebsmodus MASTER**

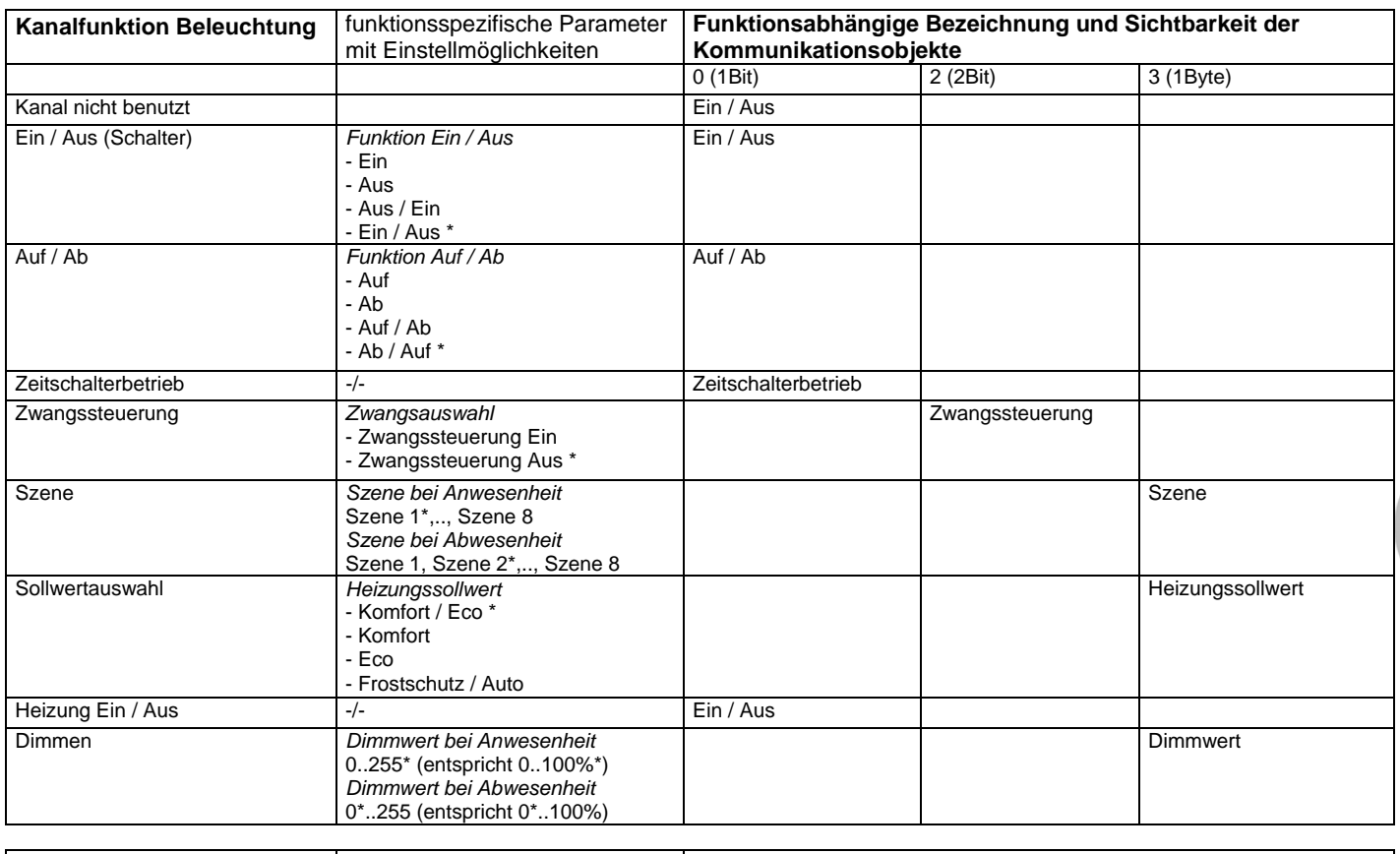

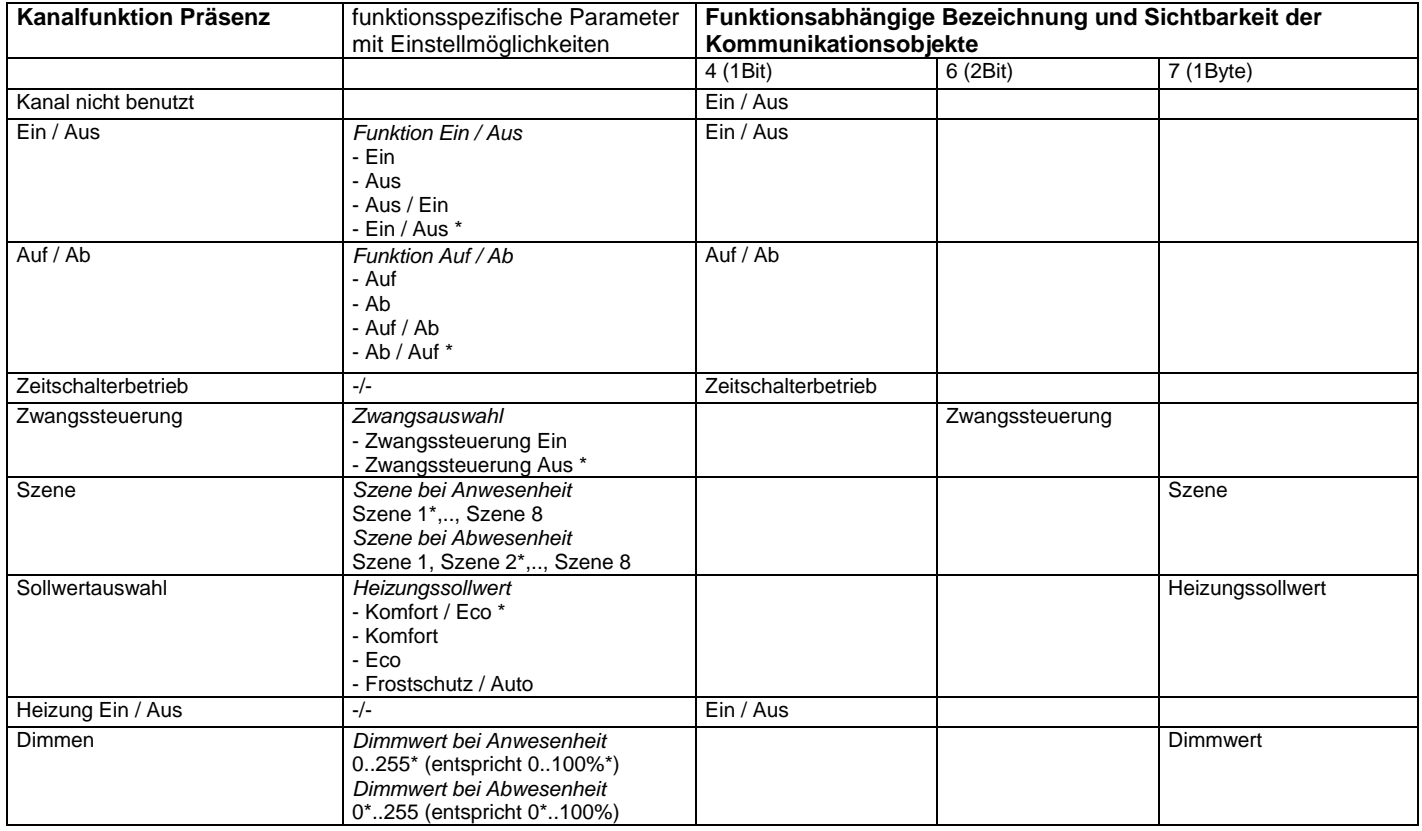

Anmerkung: Die mit \* gekennzeichneten Werte sind voreingestellt.

## **Betriebsmodus MASTER**

**Allgemeine Parameter** 

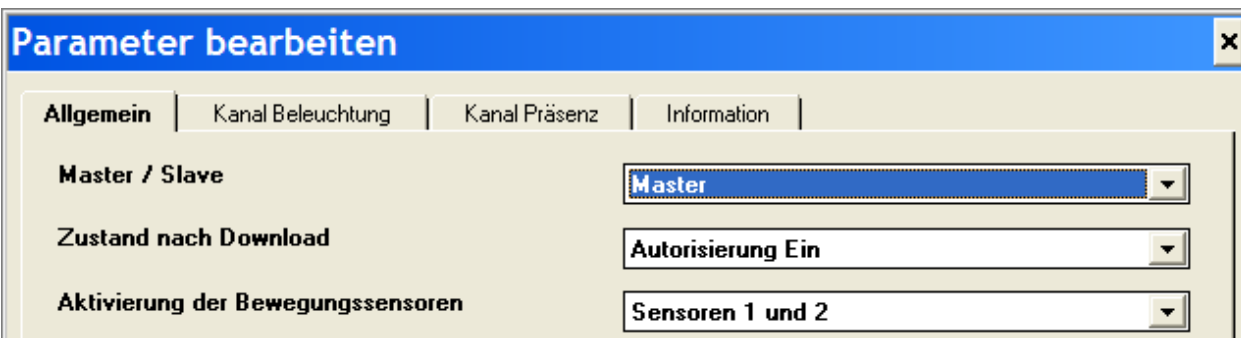

→ *Master / Slave* Mit Hilfe dieses Parameters kann das Gerät in einen der beiden Betriebszustände versetzt werden. Mögliche Werte: Master Slave Voreinstellung: Master

→ *Zustand nach Download* Es kann der Betriebszustand für die Autorisierung nach einem ETS Download vordefiniert werden. Dieser Zustand kann später über das Objekt 14 "*Autorisierung*" über Bustelegramme verändert werden.<br>Mögliche Werte: Autorisierur Autorisierung Ein Autorisierung Aus Voreinstellung: Autorisierung Ein

- → *Aktivierung der Bewegungssensoren*  Es können entweder beide Sensoren gemeinsam zur Präsenzerfassung aktiviert sein, oder, wenn der Erfassungsbereich eingeschränkt werden soll, nur einer der beiden.<br>Mögliche Werte: Sensoren 1 und 2 Sensor 1 Sensor 2
	- Voreinstellung: Sensoren 1 und 2

## **Betriebsmodus MASTER**

## **Allgemeine Objekte für den Kanal Beleuchtung**

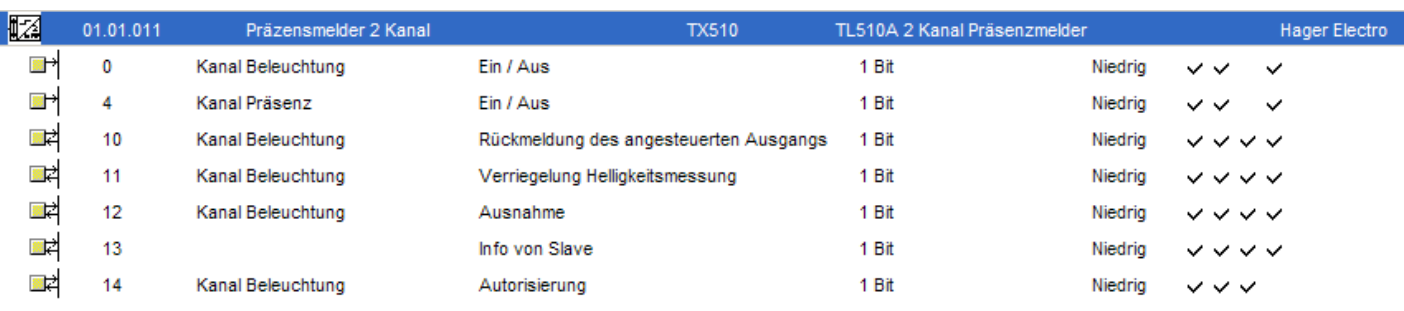

## Objekt 10 *Rückmeldung des angesteuerten Ausgangs*

 Der Sensor erkennt Änderungen im infraroten Erfassungsbereich als Bewegung bzw. Anwesenheit einer Person und führt dementsprechende Befehle aus. Damit beim Ausschalten eines Beleuchtungskörpers im Erfassungs-bereich des Sensors, der plötzliche Wechsel von Hell nach Dunkel nicht als Bewegung "erkannt" und damit wieder ein Einschaltbefehl gesendet wird, muß das Gerät über dieses Objekt kurzzeitig gesperrt werden. Hierzu muß das Zustandsobjekt des betreffenden Schaltaktors mit diesem Objekt verbunden werden.

#### Objekt 11 *Verriegelung Helligkeitsmessung*

 Der Beleuchtungskanal sendet nur dann Befehle über seine zugeordneten Steuerobjekte, wenn bei einer Präsenz-erkennung der Wert der gemessenen Umgebungshelligkeit kleiner ist, als der eingestellte Helligkeitsgrenzwert (siehe Parameter "*Schaltschwelle*" oder Gerätebeschreibung). Diese Funktion kann gemäß den Einstellungen des Parameters "*Verriegelung Helligkeitsmessung*" über dieses Objekt, z.B. durch eine Schaltuhr, deaktiviert werden.

## Objekt 12 *Ausnahme*

 Dieses Objekt wird benutzt, um den Sensor, z.B. mit einem Schalter manuell, zu übersteuern. Die Funktionsweise ist abhängig von den Einstellungen in den Parametern "*Betriebsauswahl*" und "*Zustand nach Download*" sowie vom Zustand des Objektes 14 "*Autorisierung*":

- Parameter "*Betriebsauswahl"* = manuelle Aktivierung; "*Autorisierung*" = EIN: In diesem Modus hat die Energieeinsparung einen höheren Stellenwert, als Komfortfunktionen. Der Nutzer muß, z.B. über einen Taster, immer wieder das Ausnahme-Objekt zunächst auf EIN setzen, damit der Kanal Beleuchtung aktiviert wird. Wenn der Präsenzmelder danach keine Anwesenheit mehr erkennt, so wird nach der definierten *Ausschaltverzögerung* die Beleuchtung wieder ausgeschaltet.

- Parameter "*Betriebsauswahl"* = Automatik;

"*Autorisierung*" = EIN: In diesem Betriebszustand wird der Ausgabewert bei Empfang eines EIN Telegramms invertiert. Ist der Ausgang also z.B. eingeschaltet, so kann über einen Bustaster die Beleuchtung direkt ausgeschaltet werden, obwohl der Präsenzmelder immer noch Anwesenheit erkennt (Anwendung z.B. in einer Dunkelkammer). Diese Übersteuerung bleibt solange aktiv, bis der Präsenzmelder nach einer Abwesenheitsphase, erneut eine Präsenz erkennt.

#### - Parameter "*Betriebsauswahl"* = Automatik;

- "*Autorisierung*" = AUS: Ist die Autorisierung ausgeschaltet, so ist die Ausgabe eines Steuerwertes nur möglich, wenn das Ausnahmeobjekt ein EIN Telegramm empfängt. Nach der definierten *Ausschaltverzögerung* wird danach die Beleuchtung wieder ausgeschaltet.

Wechselt der Objektwert nach AUS, so wird der Steuerausgang auf den eingestellten Wert ohne Präsenz geschaltet und das Gerät wird in den normalen Betriebsmodus zurückgesetzt.

#### Objekt 13 *Info von Slave*

 Für Bereiche, die größer sind als der Überwachungsbereich eines Sensors, deren Verbraucher jedoch gesamt geschaltet werden sollen (z.B. Grundbeleuchtung für Großraumbüros, Tiefgarage), kann es notwendig sein, mit mehreren Präsenzmeldern zu arbeiten. Hierbei kann 1 Melder als Master arbeiten, der die Verbraucher schaltet; die anderen Melder müssen lediglich als Slaves die Bewegung oder Anwesenheit in ihren Überwachungsbereichen an den Master melden. Diese Slave- Melder können über dieses Objekt in die Steuerung eingebunden werden.

#### Objekt 14 *Autorisierung*

 Dieses Objekt erlaubt die Einstellung eines Autorisierungszeitraums, in dem der Beleuchtungskanal normal arbeitet (Objektwert = 1). Ist der Objektwert = 0, dann wird der Steuerausgang für den Beleuchtungskanal deaktiviert.

Über den Parameter "*Zustand nach Download*" kann der Autorisierungszustand nach einem ETS Download voreingestellt werden.

**Allgemeine Parameter für den Kanal Beleuchtung** 

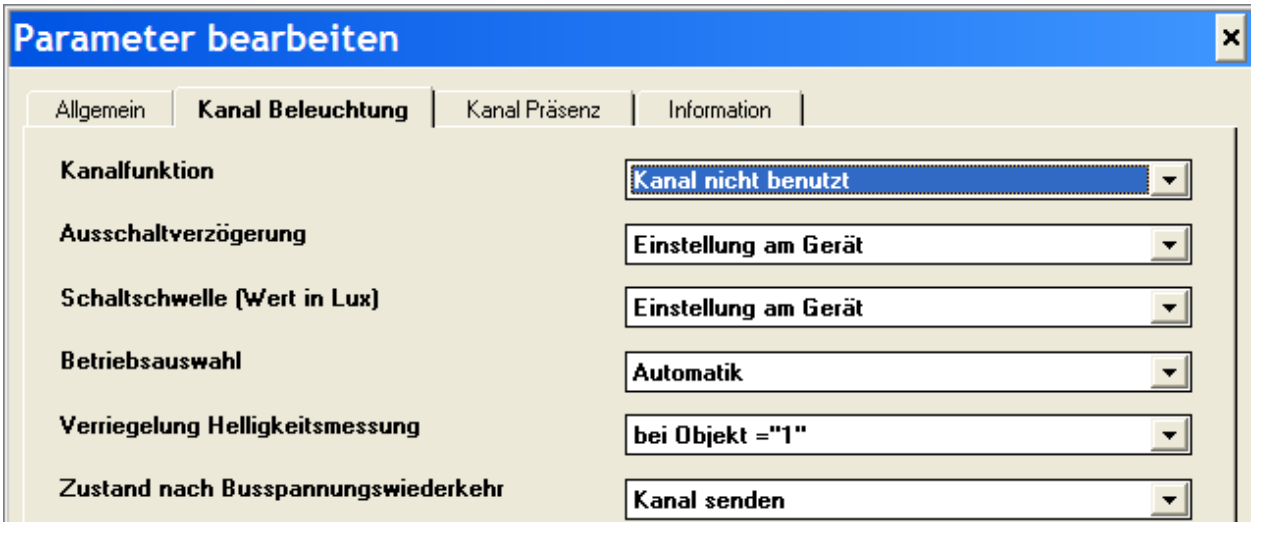

#### → *Kanalfunktion*

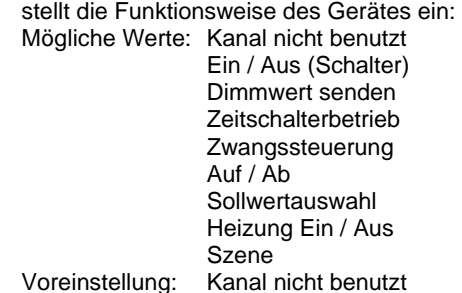

## → *Ausschaltverzögerung*

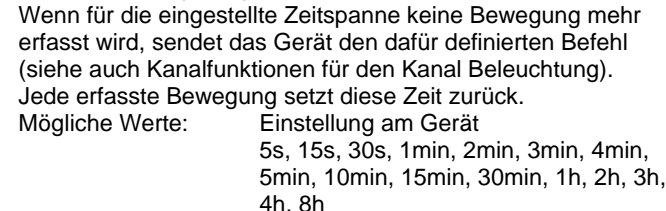

Voreinstellung: Einstellung am Gerät

→ *Schaltschwelle (Wert in Lux)* 

Der Kanal Beleuchtung sendet nur dann seine Steuertelegramme, wenn der am Sensor gemessene Helligkeitswert kleiner ist, als der hier eingestellte Wert oder wenn die Helligkeitsmessung nicht aktiv ist. Ist der gemessene Helligkeitswert größer, so werden keine Steuertelegramme gesendet. Mögliche Werte: Einstellung am Gerät

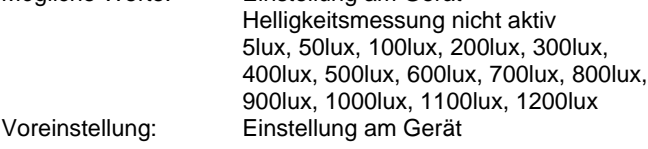

#### → *Betriebsauswahl*

Über diesen Parameter kann der Betriebszustand für die Ausnahmesteuerung definiert werden (Siehe Objekt 12 "*Ausnahme*"). Mögliche Werte: Automatik

 manuelle Aktivierung Voreinstellung: Automatik

## → *Verriegelung Helligkeitsmessung*

Über diesen Parameter kann eingestellt werden, durch welches Bustelegramm an Objekt 11 "*Verriegelung Helligkeitsmessung*" die Helligkeitsmessung aktiviert oder deaktiviert wird. Die Verriegelung der Helligkeitsmessung über Objekt 11 kann auch deaktiviert werden.<br>Mögliche Werte: bei Objekt = "1" Mögliche Werte:

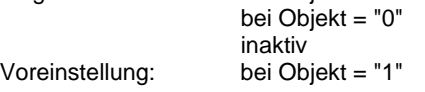

→ *Zustand nach Busspannungswiederkehr* Es kann eingestellt werden, ob nach einem Busausfall der aktuelle Zustand auch ohne eine neuerfasste Bewegung gesendet werden soll, um z.B. eine Visualisierungssoftware zu synchronisieren.<br>Mögliche Werte: Kanal nicht senden

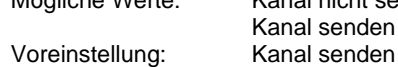

## **Parameter und Objekte der unterschiedlichen Kanalfunktionen für den Kanal Beleuchtung**

1. Kanal Beleuchtung - Standardeinstellung "*Kanal nicht benutzt*"

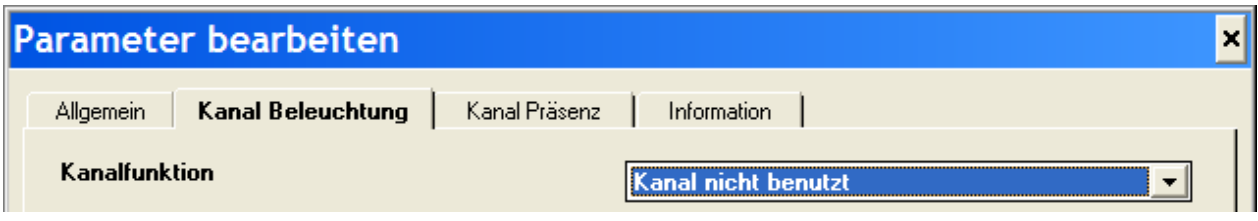

Objektansicht:

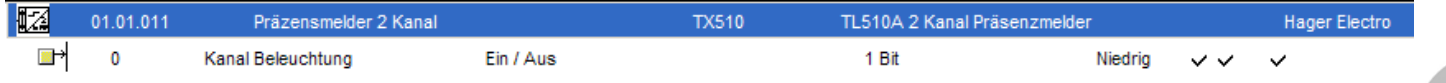

## 2. Kanal Beleuchtung - Kanalfunktion "*Ein / Aus (Schalter)"*

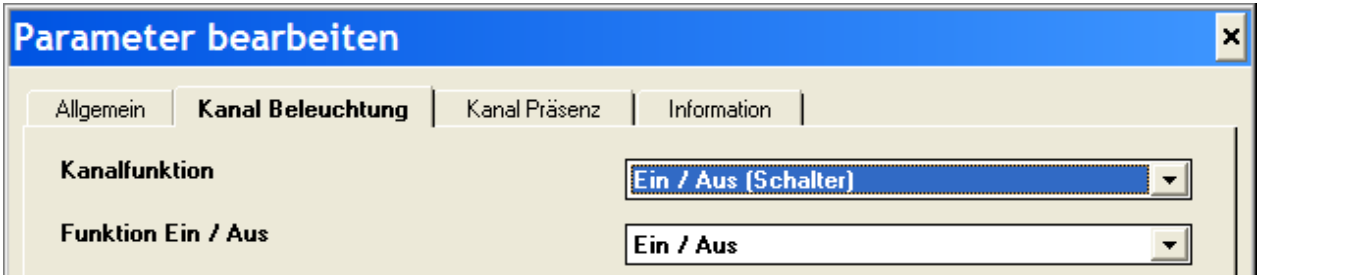

Parameter:

→ *Funktion Ein / Aus*

Sobald der Präsenzmelder Bewegung erkennt und sofern die Umgebungshelligkeit unter der eingestellten Schwelle liegt und die Helligkeitsmessung aktiviert ist, werden über Objekt 0 "*Ein / Aus*" Steuertelegramme auf den Bus gesendet.

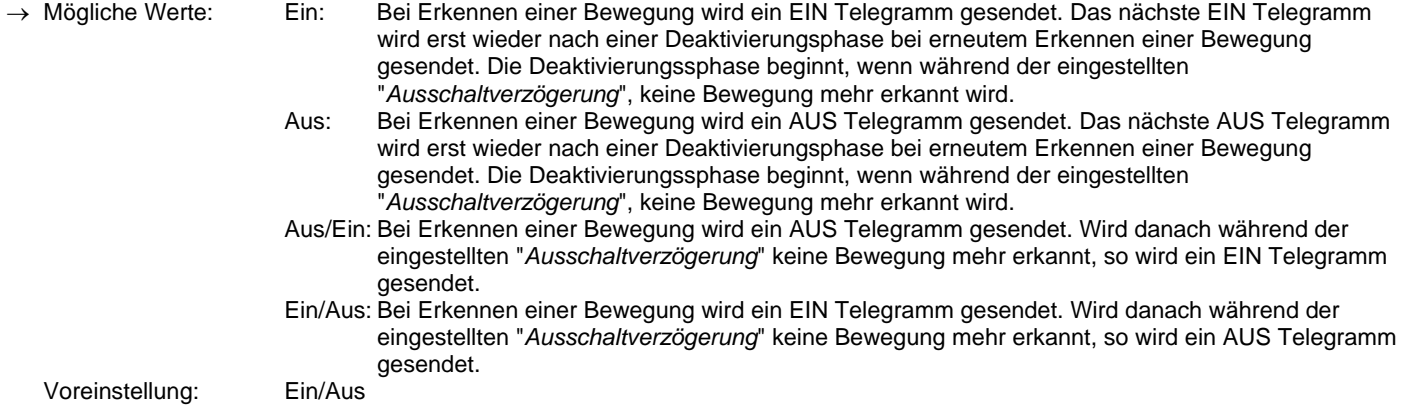

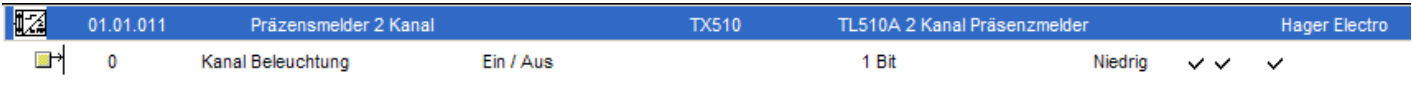

3. Kanal Beleuchtung - Kanalfunktion "*Dimmwert senden"*

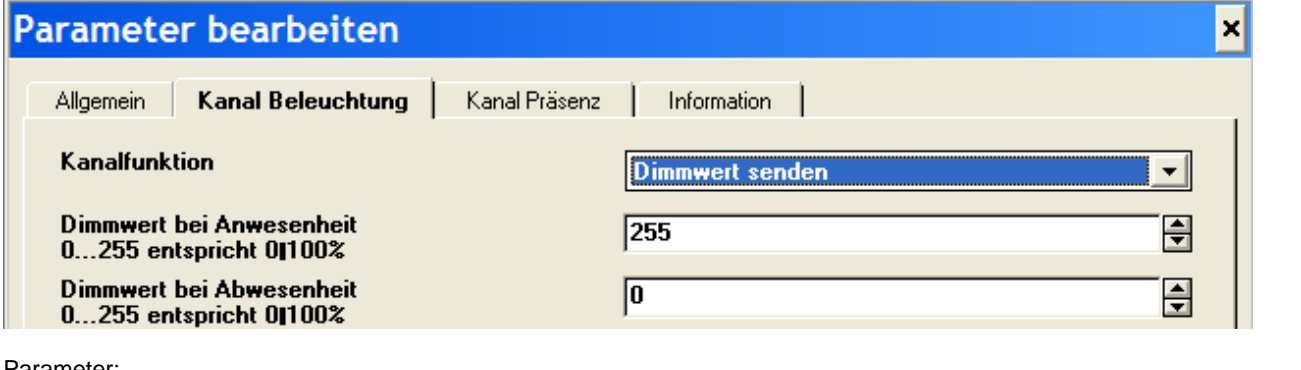

Parameter:

→ *Dimmwert bei Anwesenheit*

Wird eine Bewegung erkannt, so wird, in Abhängigkeit von der Umgebungshelligkeit, über Objekt 3 "*Dimmwert*" der eingestellte absolute Dimmwert gesendet und somit der verbundene Dimmaktor auf die entsprechende Helligkeit eingestellt.<br>Mögliche Werte: 0..255 (0%..100%)<br>255 (100%) Voreinstellung:

→ *Dimmwert bei Abwesenheit* Wird keine Bewegung mehr erkannt, so wird, in Abhängigkeit von der Umgebungshelligkeit, über Objekt 3 "*Dimmwert*", nach Ablauf der "*Ausschaltverzögerung*", der eingestellte absolute Dimmwert gesendet.<br>Mögliche Werte: 0..255 0..255 (0%..100%) Voreinstellung: 0 (0%)

## Objektansicht:

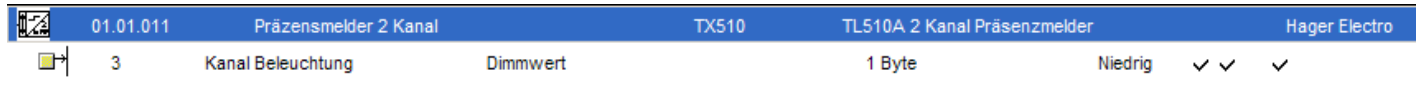

## 4. Kanal Beleuchtung - Kanalfunktion "*Zeitschalterbetrieb"*

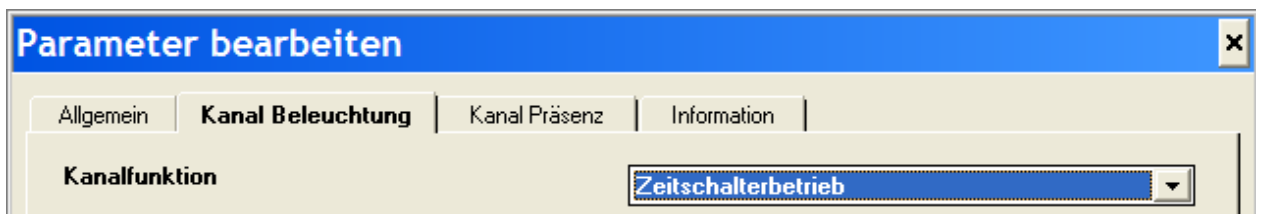

Parameter: keine

Objektansicht:

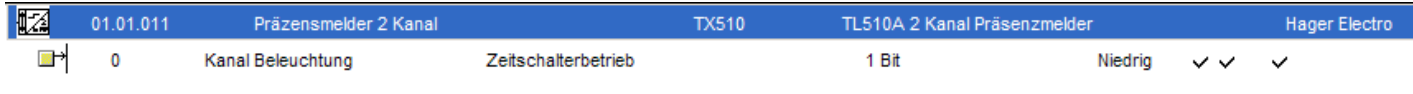

# Objekt 0 - Zeitschalterbetrieb

 Über Objekt 0 (*Zeitschalterbetrieb)* wird bei Erkennen einer Bewegung und in Abhängigkeit der Umgebungshelligkeit ein EIN Telegramm auf den Bus gesendet. Solange dann Bewegung erkannt wird, wird dieses EIN Telegramm periodisch (etwa alle 10 Sekunden) weiter gesendet. Wird keine Bewegung mehr erkannt, so wird auch kein EIN Telegramm mehr gesendet. Damit kann z.B. bei Schaltaktoren der Zeitschaltmodus aktiviert werden.

## **Betriebsmodus MASTER**

5. Kanal Beleuchtung - Kanalfunktion "*Zwangssteuerung"*

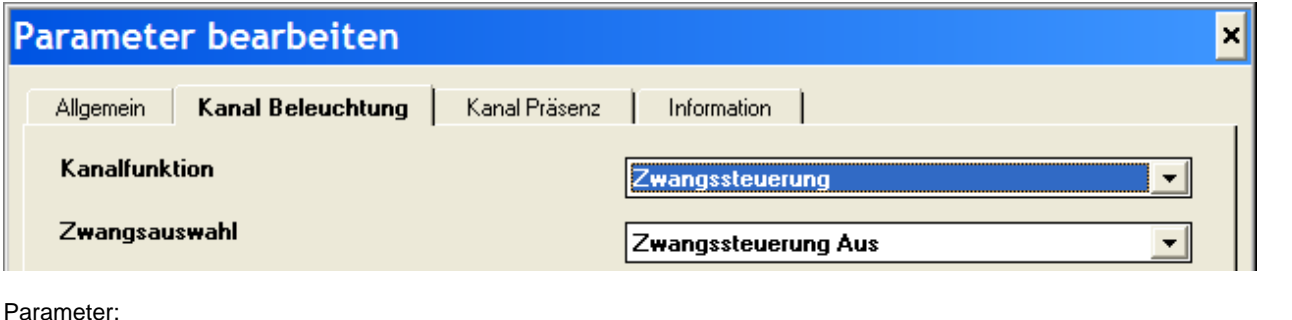

→ *Zwangsauswahl*

Sobald der Präsenzmelder Bewegung erkennt und sofern die Umgebungshelligkeit unter der eingestellten Schwelle liegt und die Helligkeitsmessung aktiviert ist, werden über Objekt 2 "*Zwangssteuerung*" Steuertelegramme für eine Zwangssteuerung z.B. an einen Schaltaktor, auf den Bus gesendet.

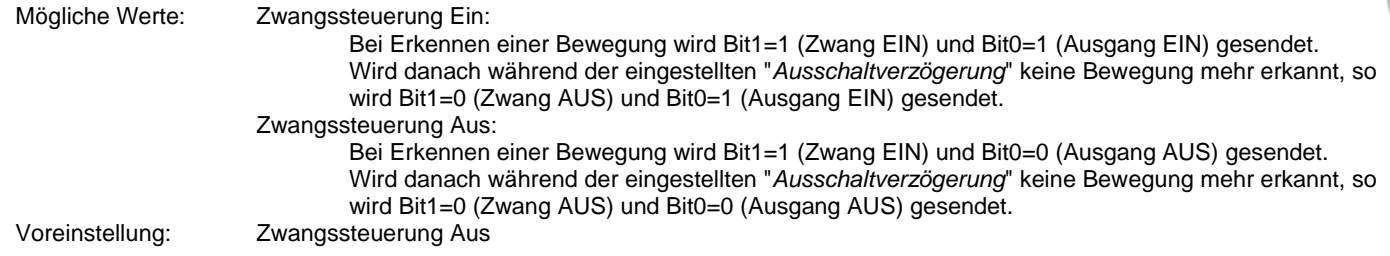

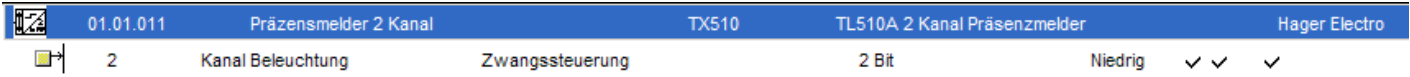

## **Betriebsmodus MASTER**

6. Kanal Beleuchtung - Kanalfunktion "*Auf / Ab"*

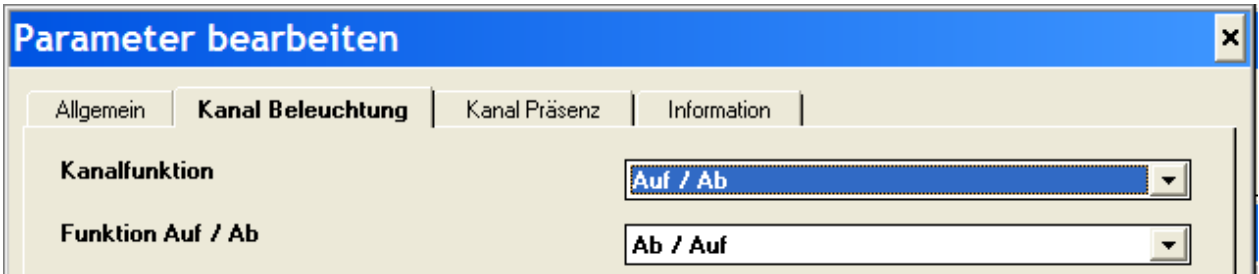

Parameter:

→ *Funktion Auf / Ab*

Sobald der Präsenzmelder Bewegung erkennt und sofern die Umgebungshelligkeit unter der eingestellten Schwelle liegt und die Helligkeitsmessung aktiviert ist, werden über Objekt 0 "*Auf/Ab*" Steuertelegramme auf den Bus gesendet.

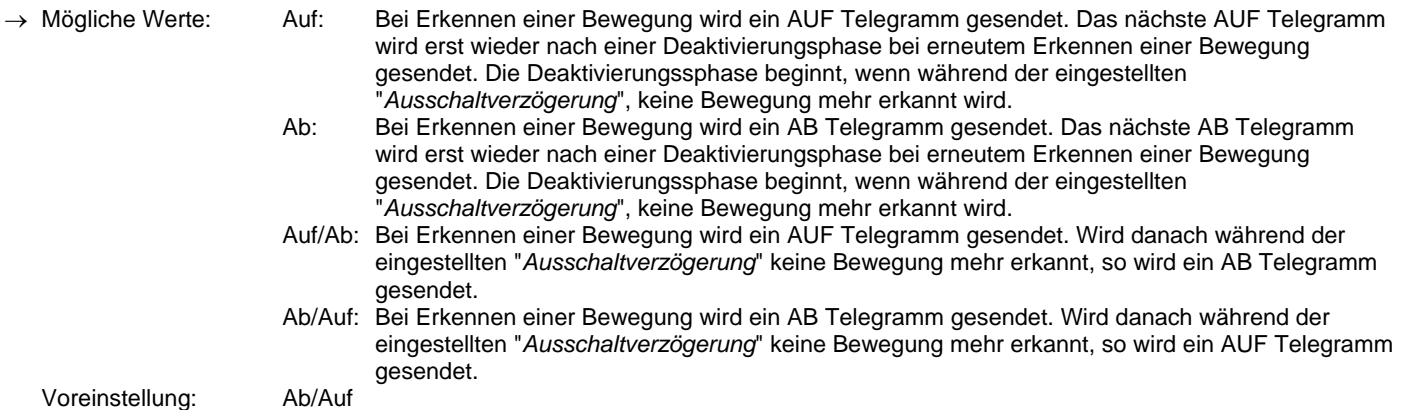

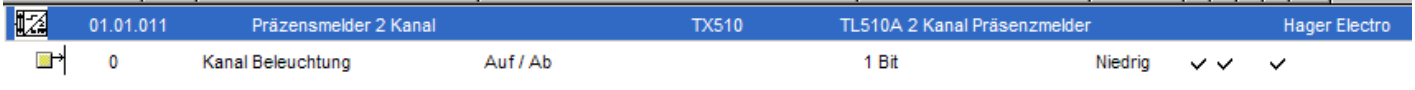

## **Betriebsmodus MASTER**

7. Kanal Beleuchtung - Kanalfunktion "*Sollwertauswahl"*

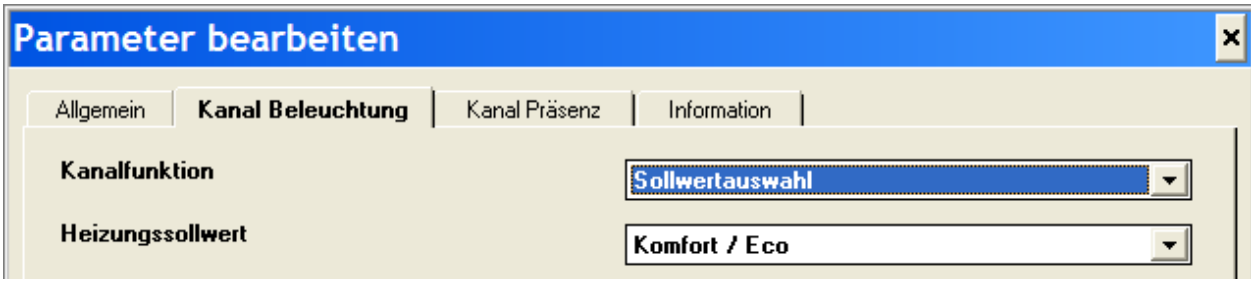

#### Parameter:

- → *Heizungssollwert*
- Abhängig von der Präsenzerkennung und der Umgebungshelligkeit in Abhängigkeit der eingestellten Helligkeitsschwelle, sendet das Gerät über Objekt 3 "*Heizungssollwert*" Steuertelegramme zur Einstellung des Betriebsmodus für einen Heizungsregler auf den Bus.

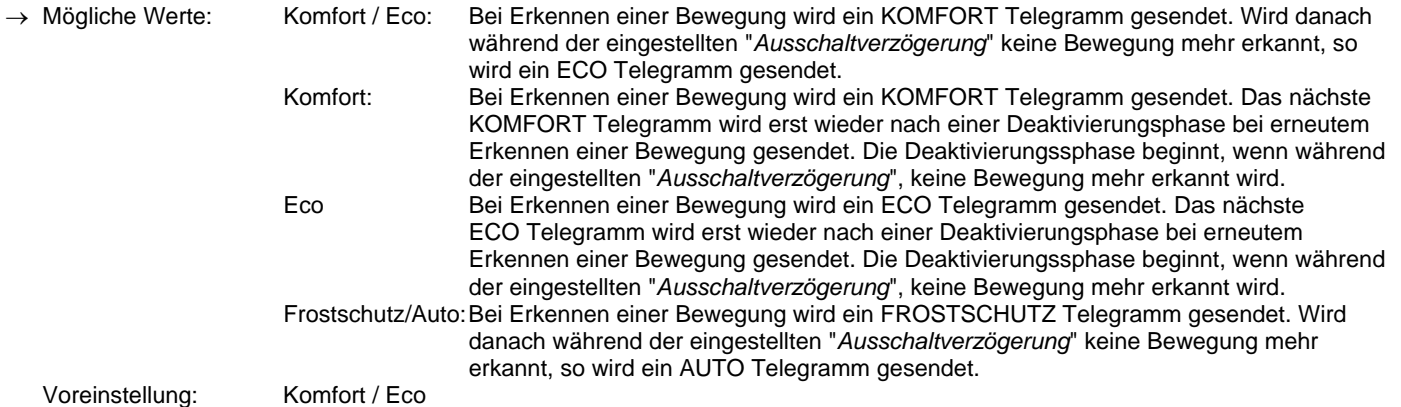

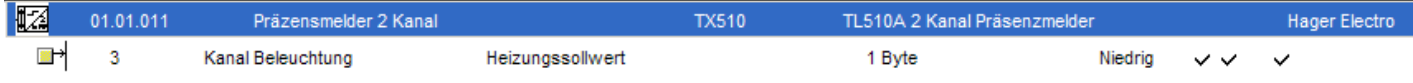

8. Kanal Beleuchtung - Kanalfunktion "*Heizung Ein / Aus"*

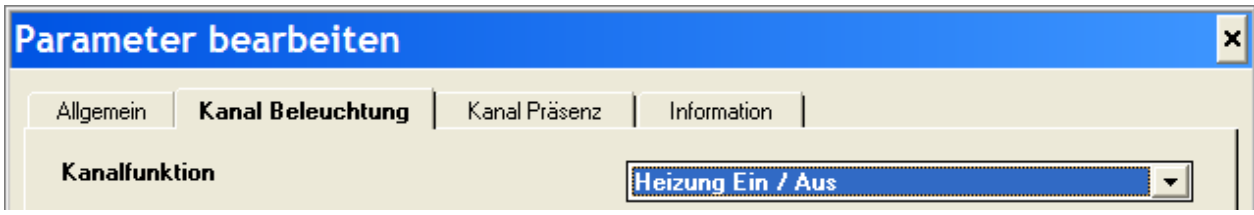

## Parameter: keine

gesendet.

Objektansicht:

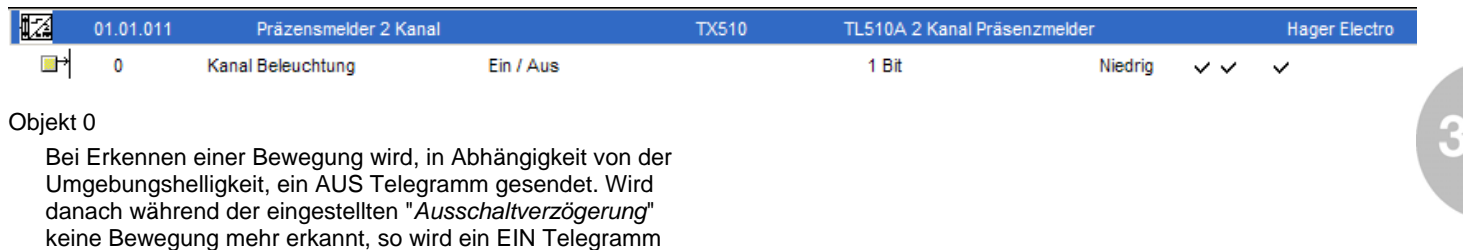

## 9. Kanal Beleuchtung - Kanalfunktion "*Szene"*

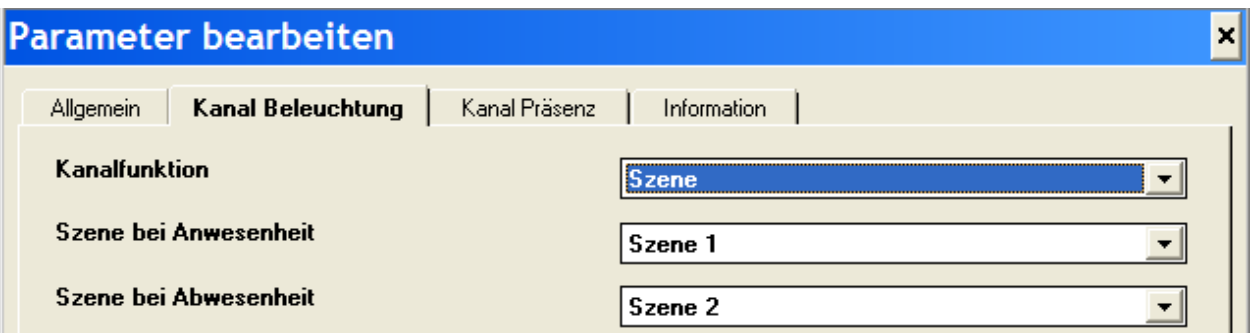

## Parameter:

→ *Szene bei Anwesenheit*

Wird eine Bewegung erkannt, so wird, in Abhängigkeit von der Umgebungshelligkeit, über Objekt 3 "*Szene*" die eingestellte Szenenummer gesendet und somit die Szenewerte der verbundenen Aktoren aktiviert.<br>Mögliche Werte: Szene 1 ... Szene 8 Szene 1 ... Szene 8 Voreinstellung: Szene 1

## → *Szene bei Abwesenheit* Wird keine Bewegung mehr erkannt, so wird, in Abhängigkeit von der Umgebungshelligkeit, über Objekt 3 "*Szene*", nach Ablauf der "*Ausschaltverzögerung*", die eingestellte Szenenummer gesendet.

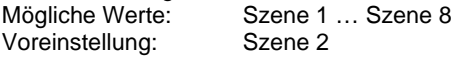

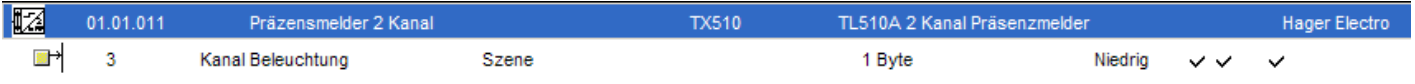

**Allgemeine Parameter für den Kanal Präsenz** 

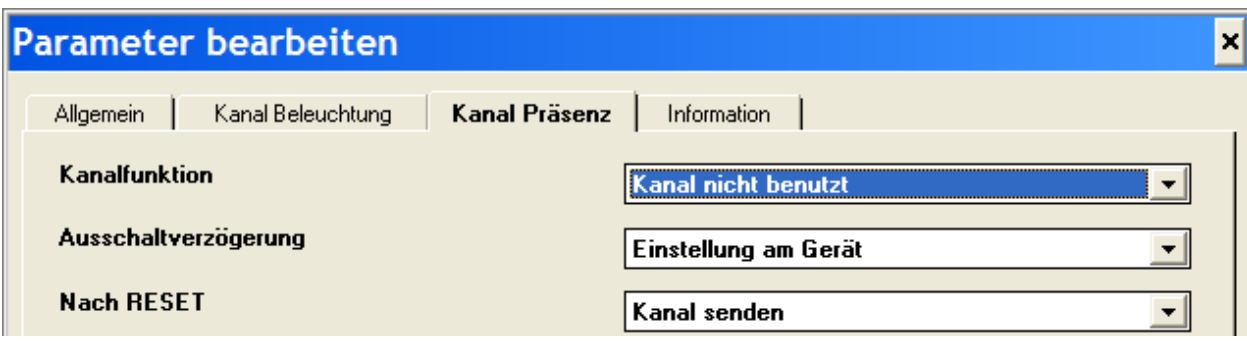

→ *Kanalfunktion*

stellt die Funktionsweise des Präsenzkanals ein: Mögliche Werte: Kanal nicht benutzt Ein / Aus (Schalter) Auf / Ab Zeitschalterbetrieb Zwangssteuerung Szene Sollwertauswahl Heizung Ein / Aus **Dimmen** 

Voreinstellung: Kanal nicht benutzt

→ *Ausschaltverzögerung* 

Wenn für die eingestellte Zeitspanne keine Bewegung mehr erfasst wird, sendet das Gerät den dafür definierten Befehl (siehe auch Kanalfunktionen für den Kanal Präsenz). Jede erfasste Bewegung setzt diese Zeit zurück.<br>Mögliche Werte: Einstellung am Gerä Einstellung am Gerät 5s, 15s, 30s, 1min, 2min, 3min, 4min, 5min, 10min, 15min, 30min, 1h, 2h, 3h, 4h, 8h<br>Voreinstellung: Einstel Einstellung am Gerät

→ *Nach Reset*

Es kann eingestellt werden, ob nach einem Reset des Gerätes der aktuelle Zustand auch ohne eine neuerfasste Bewegung gesendet werden soll, um z.B. eine Visualisierungssoftware zu synchronisieren.<br>Mögliche Werte: Kanal nicht senden Mögliche Werte: Kanal senden<br>Kanal senden

Voreinstellung:

## **Parameter und Objekte der unterschiedlichen Kanalfunktionen für den Kanal Präsenz**

1. Kanal Präsenz - Standardeinstellung "*Kanal nicht benutzt*"

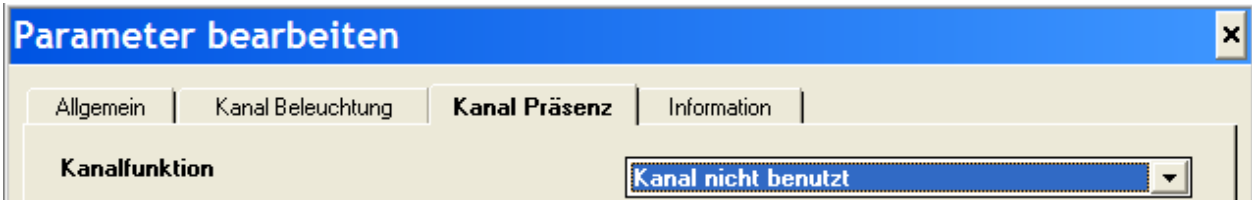

Objektansicht:

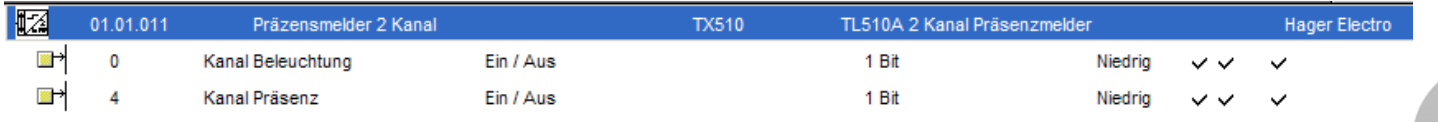

# 2. Kanal Präsenz - Kanalfunktion "*Ein / Aus (Schalter)"*

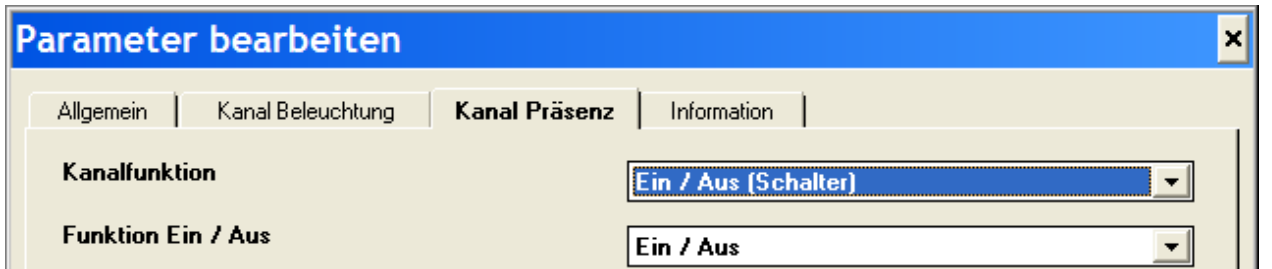

Parameter:

Sobald der Präsenzmelder Bewegung erkennt, werden über Objekt 4 "*Ein / Aus*" Steuertelegramme auf den Bus gesendet.

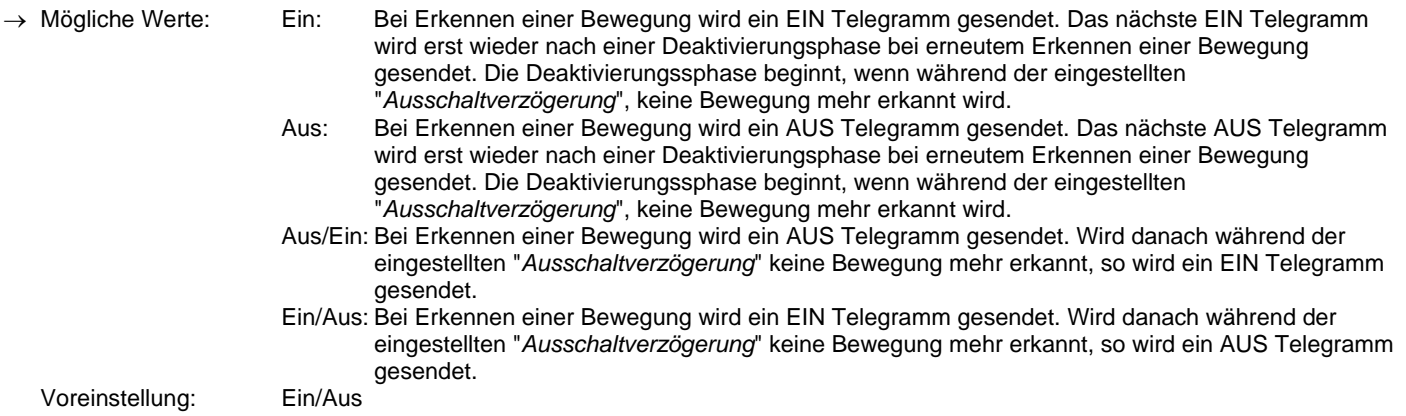

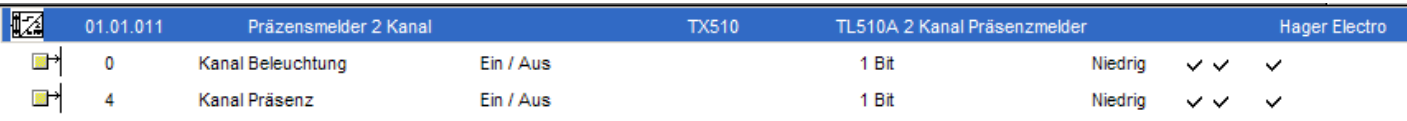

<sup>→</sup> *Funktion Ein / Aus*

3. Kanal Präsenz - Kanalfunktion "*Dimmwert senden"*

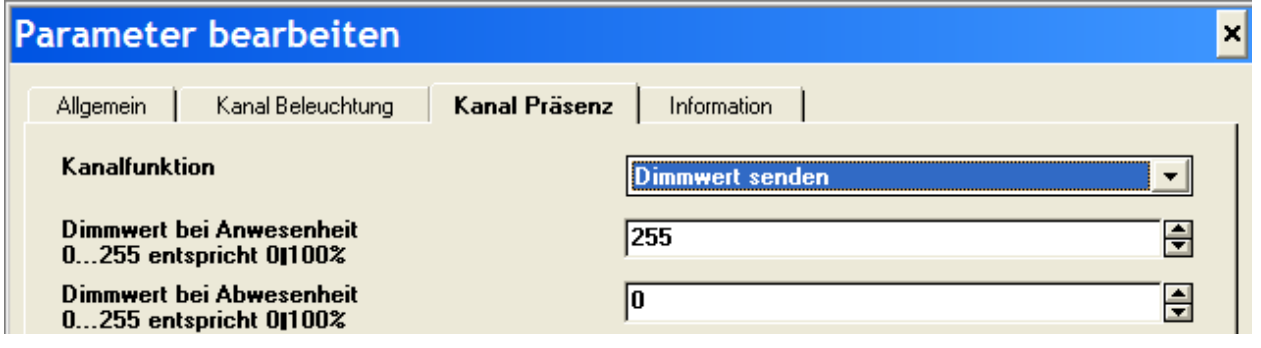

## Parameter:

→ *Dimmwert bei Anwesenheit*

Wird eine Bewegung erkannt, so wird über Objekt 7 "*Dimmwert*" der eingestellte absolute Dimmwert gesendet und somit der verbundene Dimmaktor auf die entsprechende Helligkeit eingestellt.<br>Mögliche Werte: 0..255 (0%..100%) Voreinstellung: 255 (100%)

→ *Dimmwert bei Abwesenheit* Wird keine Bewegung mehr erkannt, so wird über Objekt 7 "*Dimmwert*", nach Ablauf der "*Ausschaltverzögerung*", der eingestellte absolute Dimmwert gesendet.<br>Mögliche Werte: 0..255 (0%..100%)  $0.255 (0\%.100\%)$ <br> $0.0\%)$ Voreinstellung:

## Objektansicht:

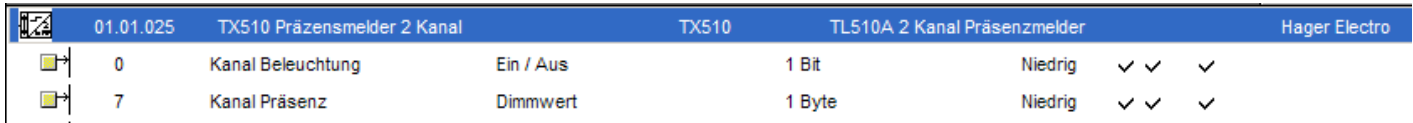

## 4. Kanal Präsenz - Kanalfunktion "*Zeitschalterbetrieb"*

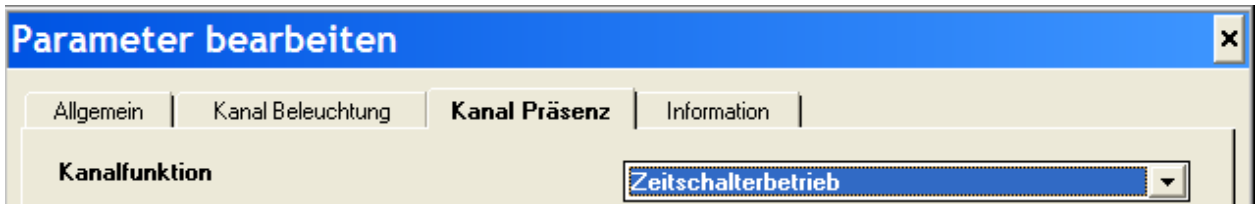

## Parameter: keine

Objekte:

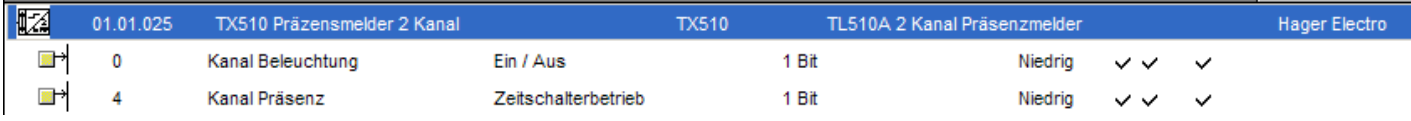

## Objekt 4

 Über Objekt 4 (*Zeitschalterbetrieb)* wird bei Erkennen einer Bewegung ein EIN Telegramm auf den Bus gesendet. Solange dann Bewegung erkannt wird, wird dieses EIN Telegramm periodisch weiter gesendet. Wird keine Bewegung mehr erkannt, so wird auch kein EIN Telegramm mehr gesendet. Damit kann z.B. bei Schaltaktoren der Zeitschaltmodus aktiviert und deaktiviert werden.

## **Betriebsmodus MASTER**

5. Kanal Präsenz - Kanalfunktion "*Zwangssteuerung"*

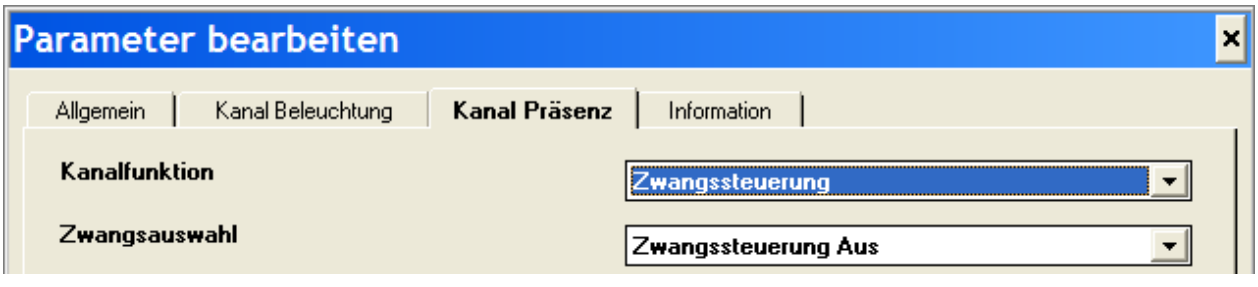

Parameter:

→ *Zwangsauswahl*

Sobald der Präsenzmelder Bewegung erkennt, werden über Objekt 6 "*Zwangssteuerung*" Steuertelegramme für eine Zwangssteuerung z.B. an einen Schaltaktor, auf den Bus gesendet.

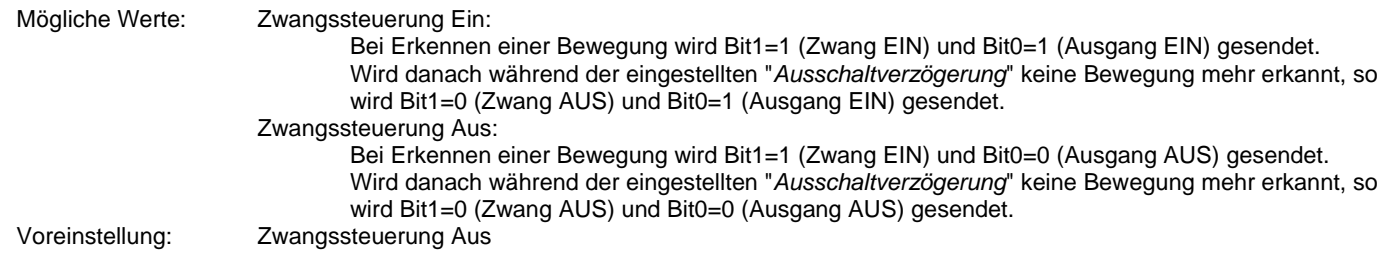

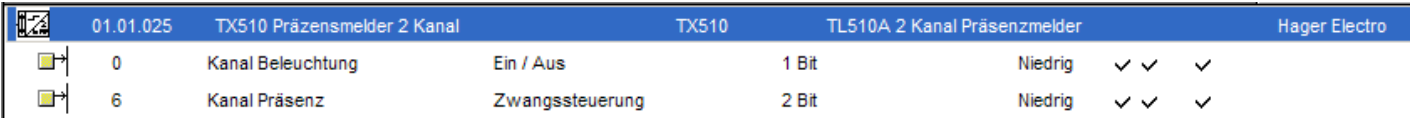

## **Betriebsmodus MASTER**

6. Kanal Präsenz - Kanalfunktion "*Auf / Ab"*

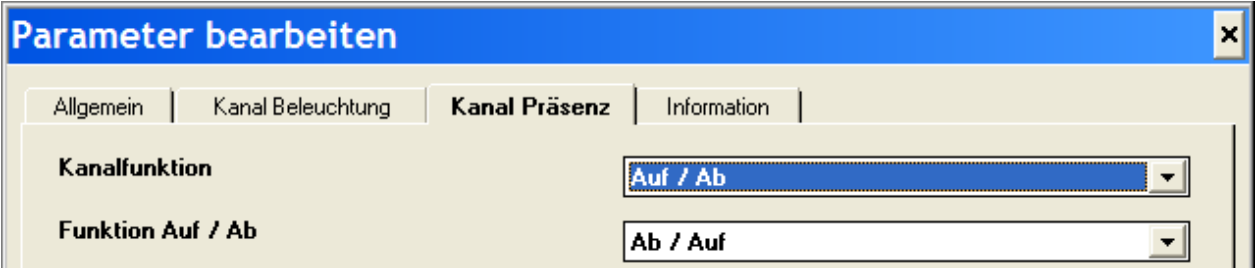

# Parameter:

→ *Funktion Auf / Ab*

Sobald der Präsenzmelder Bewegung erkennt, werden über Objekt 4 "*Auf / Ab*" Steuertelegramme auf den Bus gesendet.

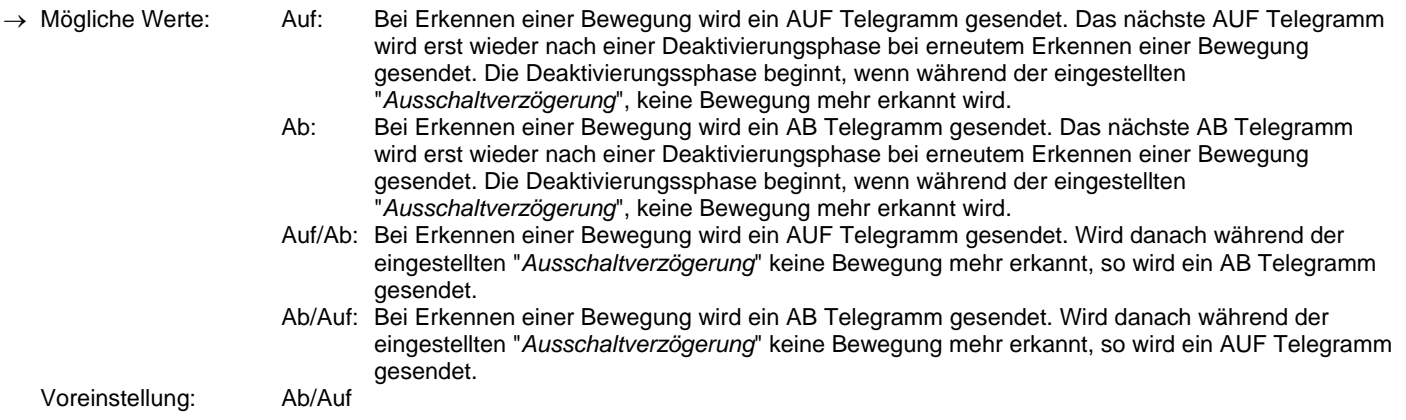

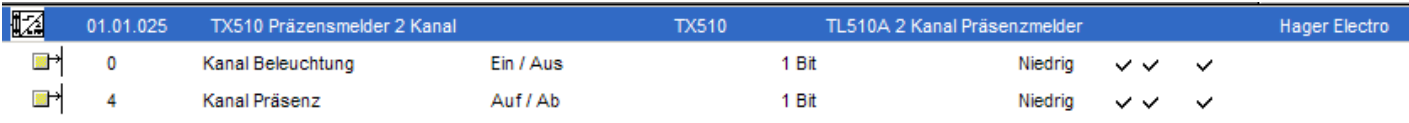

## **Betriebsmodus MASTER**

7. Kanal Präsenz - Kanalfunktion "*Sollwertauswahl"*

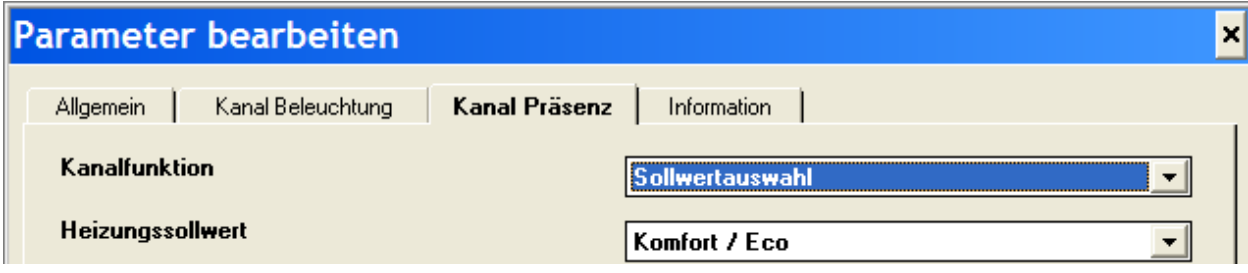

# Parameter:

→ *Heizungssollwert*

Abhängig von der Präsenzerkennung, sendet das Gerät über Objekt 7 "*Heizungssollwert*" Steuertelegramme zur Einstellung des Betriebsmodus für einen Heizungsregler auf den Bus.

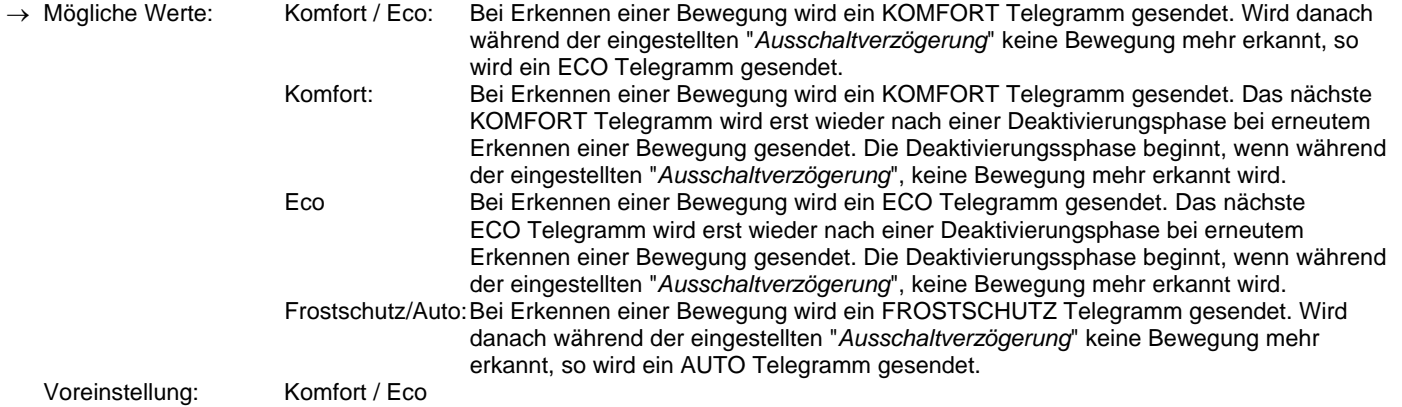

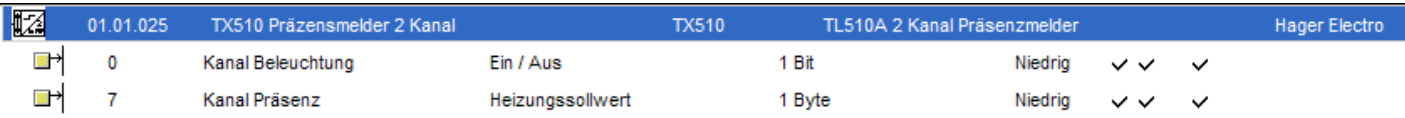

8. Kanal Präsenz - Kanalfunktion "*Heizung Ein / Aus"*

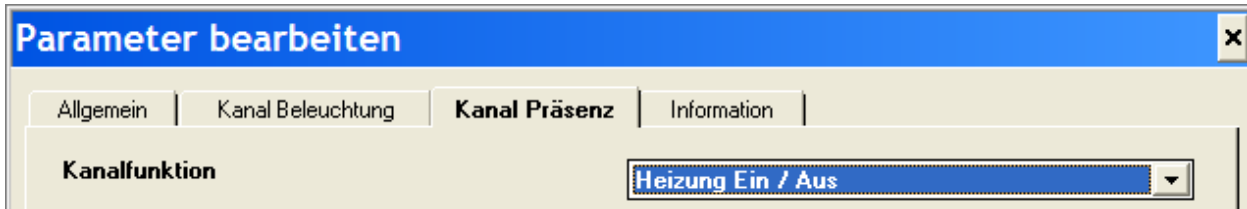

Parameter: keine

Objekte:

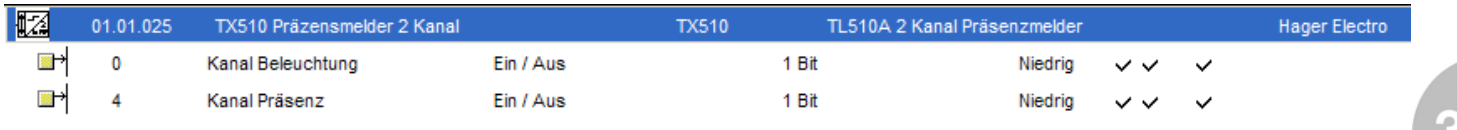

Objekt 4

 Bei Erkennen einer Bewegung wird ein AUS Telegramm gesendet. Wird danach während der eingestellten "*Ausschaltverzögerung*" keine Bewegung mehr erkannt, so wird ein EIN Telegramm gesendet.

# 9. Kanal Präsenz - Kanalfunktion "*Szene"*

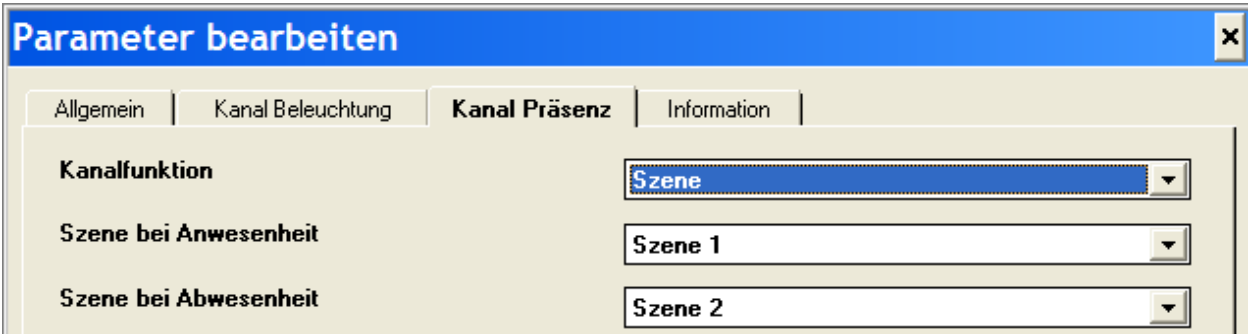

## Parameter:

→ *Szene bei Anwesenheit* Wird eine Bewegung erkannt, so wird über Objekt 7 "*Szene*" die eingestellte Szenenummer gesendet und somit die Szenewerte der verbundenen Aktoren aufgerufen und eingestellt.<br>Mögliche Werte: Szene 1 ... Szene 8 Voreinstellung: Szene 1

→ *Szene bei Abwesenheit* Wird keine Bewegung mehr erkannt, so wird über Objekt 7 "*Szene*", nach Ablauf der "*Ausschaltverzögerung*", die eingestellte Szenenummer gesendet und somit die Szenewerte der verbundenen Aktoren aufgerufen und eingestellt.<br>Mögliche Werte: Szene 1 ... Szene 8

Objektansicht:

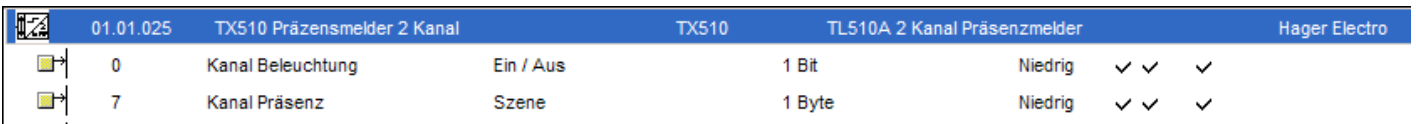

Voreinstellung: Szene 2

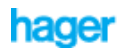

#### **TX510 als Slave**

Das Gerät kann über eine Parametereinstellung in den Slavemodus versetzt werden. Im Slavemodus ist nur der Kanal Präsenz mit allen seinen Kanalfunktionen aktiv (Beschreibung siehe vorne). Über ein Kommunikationsobjekt wird an einen Master gemeldet, ob sich im überwachten Bereich eine Person aufhält. Der Master ist verantwortlich für die helligkeitsabhängige Steuerung der Verbraucher.

## **Allgemeine Parameter**

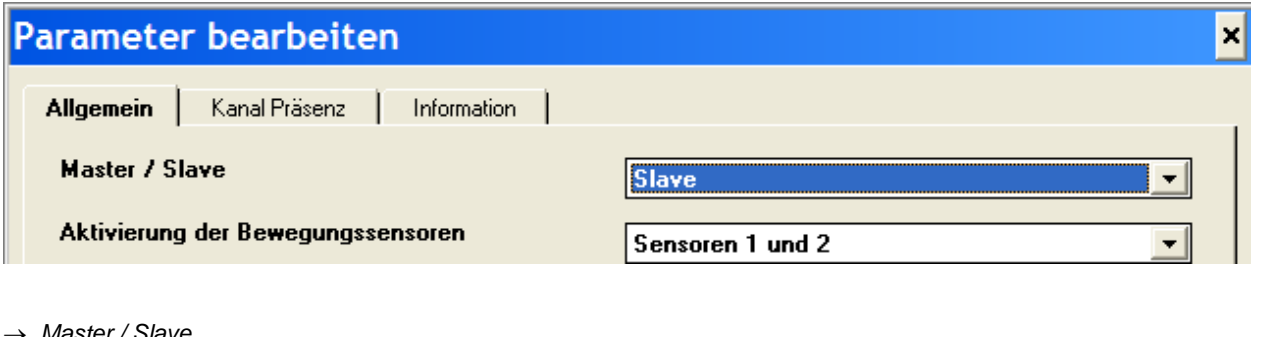

→ *Master / Slave*

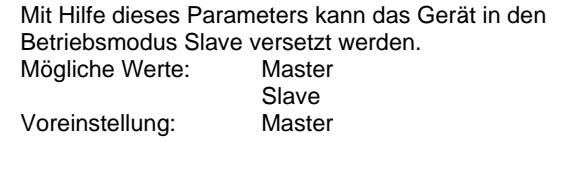

→ *Aktivierung der Bewegungssensoren*  Es können entweder beide Sensoren gemeinsam zur Präsenzerfassung aktiviert sein, oder, wenn der Erfassungsbereich eingeschränkt werden soll, nur einer der beiden.<br>Mögliche Werte: Sensoren 1 und 2 Sensor 1

Sensor 2<br>Voreinstellung: Sensoren Sensoren 1 und 2

## **Allgemeine Objekte**

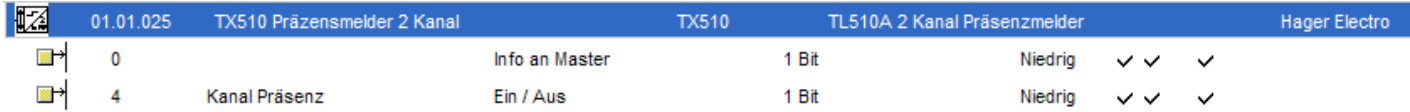

Objekt 0 *Info an Master*

 Objekt 0 sendet bei Präsenzerkennung durch die aktivierten Sensoren, etwa alle 10 Sekunden ein EIN Telegramm an einen verbundenen Master.